# **Structure**

# of Cytoscape with the Power of Molecular Viewers of Cytoscape with the Power of Molecular Viewers

### Graphical Abstract

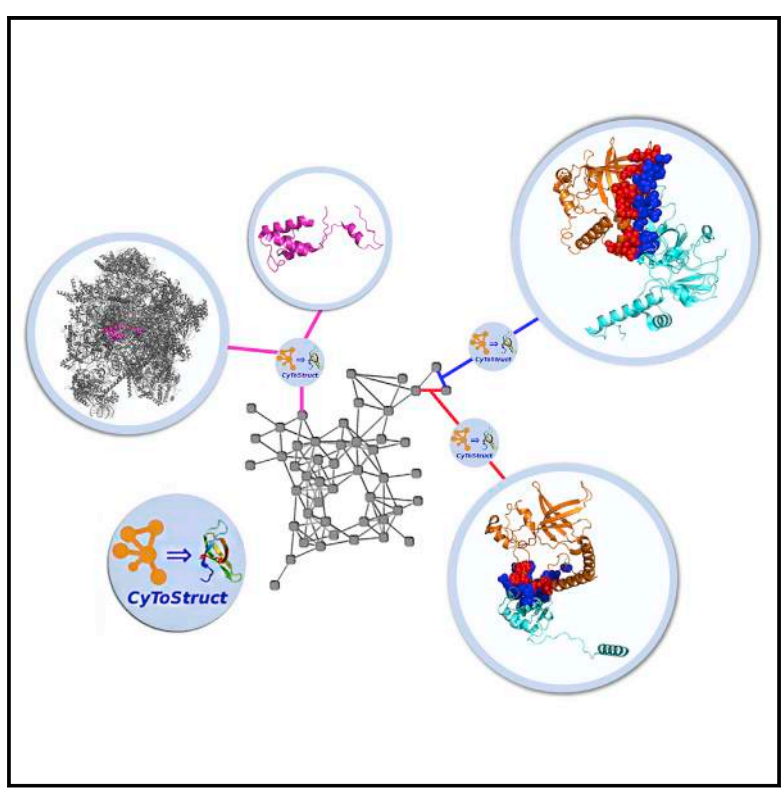

### **Highlights**

- CyToStruct integrates the network visualization of Cytoscape with molecular viewers
- Demos connecting Cytoscape with PyMOL, UCSF Chimera, VMD, and Jmol are provided
- CyToStruct allows easy sharing of detailed structural data among scholars
- Visualization of macromolecular complexes: [http://](http://trachel-srv.cs.haifa.ac.il/rachel/ppi/) [trachel-srv.cs.haifa.ac.il/rachel/ppi/](http://trachel-srv.cs.haifa.ac.il/rachel/ppi/)

## Authors

Sergey Nepomnyachiy, Nir Ben-Tal, Rachel Kolodny

### **Correspondence**

[trachel@cs.haifa.ac.il](mailto:trachel@cs.haifa.ac.il) (R.K.), [bental@tauex.tau.ac.il](mailto:bental@tauex.tau.ac.il) (N.B.-T.)

### In Brief

It can be informative to view data, e.g., interactions within a large macromolecular complex, in a network representation coupled with threedimensional structural visualizations of the complex and/or individual molecules. Nepomnyachiy et al. introduce CyToStruct that interfaces between the Cytoscape platform for network analysis and molecular viewers, including PyMOL, UCSF Chimera, VMD, and Jmol.

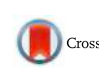

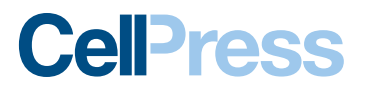

## **Structure Resource**

## CyToStruct: Augmenting the Network Visualization of Cytoscape with the Power of Molecular Viewers

Sergey Nepomnyachiy,<sup>1</sup> Nir Ben-Tal,<sup>2,\*</sup> and Rachel Kolodny<sup>3,\*</sup>

1Department of Computer Science & Engineering, Polytechnic Institute of NYU, Brooklyn, NY 11201, USA

2Department of Biochemistry and Molecular Biochemistry, George S. Wise Faculty of Life Sciences, Tel Aviv University, Ramat Aviv 69978, Israel

3Department of Computer Science, University of Haifa, Mount Carmel 31905, Israel

\*Correspondence: [trachel@cs.haifa.ac.il](mailto:trachel@cs.haifa.ac.il) (R.K.), [bental@tauex.tau.ac.il](mailto:bental@tauex.tau.ac.il) (N.B.-T.)

<http://dx.doi.org/10.1016/j.str.2015.02.013>

#### **SUMMARY**

It can be informative to view biological data, e.g., protein-protein interactions within a large complex, in a network representation coupled with three-dimensional structural visualizations of individual molecular entities. CyToStruct, introduced here, provides a transparent interface between the Cytoscape platform for network analysis and molecular viewers, including PyMOL, UCSF Chimera, VMD, and Jmol. CyToStruct launches and passes scripts to molecular viewers from the network's edges and nodes. We provide demonstrations to analyze interactions among subunits in large protein/RNA/DNA complexes, and similarities among proteins. CyToStruct enriches the network tools of Cytoscape by adding a layer of structural analysis, offering all capabilities implemented in molecular viewers. CyToStruct is available at [https://](https://bitbucket.org/sergeyn/cytostruct/wiki/Home) [bitbucket.org/sergeyn/cytostruct/wiki/Home](https://bitbucket.org/sergeyn/cytostruct/wiki/Home) and in the Cytoscape App Store. Given the coordinates of a molecular complex, our web server [\(http://](http://trachel-srv.cs.haifa.ac.il/rachel/ppi/) [trachel-srv.cs.haifa.ac.il/rachel/ppi/](http://trachel-srv.cs.haifa.ac.il/rachel/ppi/)) automatically generates all files needed to visualize the complex as a Cytoscape network with CyToStruct bridging to PyMOL, UCSF Chimera, VMD, and Jmol.

### **INTRODUCTION**

Network representations of molecular systems, coupled with protein structural information, can yield insights into many interesting questions in molecular biology ([Ben-Tal and Kolodny,](#page-7-0) [2014; Greene, 2012](#page-7-0)). Network representations are frequently used, for example, in the study of protein-protein interactions. In these networks, nodes represent proteins and edges represent interactions between the proteins. Structural data on proteins and their interactions, e.g., within a molecular complex, can provide useful insights that complement the network perspective ([Petrey and Honig, 2014; Russell and Aloy, 2008;](#page-8-0) [Stein et al., 2011](#page-8-0)): For example, structural information can help reveal the effects of clinical mutations on the interaction between a specific pair of proteins, and the network can then be exploited to identify cellular processes that might be affected by these mutations. Similarly it is also insightful to visualize relationships among drug-like compounds using network and structural representations (e.g., [Keiser et al., 2007; Xiong et al., 2008\)](#page-7-0). Such insights could ultimately be leveraged to suggest small therapeutic molecules to manipulate these cellular processes by altering the interactions between specific protein pairs.

More broadly, networks provide a very general framework for studying objects, represented by nodes, and the relationships among them, represented by the edges that connect nodes. In the context of molecular biology, nodes can represent structural entities, such as metabolites, nucleic acid chains, protein chains or complexes, domains, motifs, secondary structure elements, and even residues or atoms. The set of nodes can be large, collectively representing a metabolome [\(Chang et al., 2013;](#page-7-0) [Zhang et al., 2009](#page-7-0)), a proteome [\(Singh et al., 2008\)](#page-8-0), the set of all known proteins [\(Dokholyan et al., 2002; Nepomnyachiy](#page-7-0) [et al., 2014](#page-7-0)), or drugs [\(Keiser et al., 2007](#page-7-0)). Alternatively, the network can include proteins of a specific complex [\(Aloy et al.,](#page-7-0) [2004\)](#page-7-0). At an even finer resolution, the nodes can represent residues within a single protein (e.g., [Amitai et al., 2004](#page-7-0)). The edges can represent different types of relationships, including: biochemical reactions [\(Jeong et al., 2000\)](#page-7-0), a likely common evolutionary origin ([Nepomnyachiy et al., 2014\)](#page-7-0), geometric similarity [\(Dokholyan et al., 2002](#page-7-0)), interaction between proteins ([Aloy](#page-7-0) [and Russell, 2006\)](#page-7-0), co-occurrence ([Bornberg-Bauer et al., 2005\)](#page-7-0), or a shared interface ([Aloy et al., 2004\)](#page-7-0). These are merely examples demonstrating the wide appeal and potential of using networks in molecular biology research.

Visualization offers straightforward means of studying networks and the relationships within them. There are two types of information that a scholar of a molecular biological system may wish to visualize: the overall network and the individual molecular entities represented by the edges and nodes of the network. Cytoscape is a powerful and user-friendly software tool for visualizing networks ([Saito et al., 2012](#page-8-0)). In Cytoscape, the user specifies the list of nodes and their connecting edges, and can also specify parameters that are associated with the nodes and edges. Cytoscape visualizes the information as a twodimensional figure of the network, and the visual properties of the nodes/edges can be customized according to their parameters. To visualize molecular structures, the scholar can select from many available molecular viewers (for a review of these, see [O'Donoghue et al., 2010](#page-7-0)). Molecular viewers are sophisticated software tools that not only highlight particular aspects of one or many molecules/proteins but can also analyze the

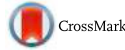

structures themselves (e.g., they implement algorithms for comparing two structures by calculating the optimal rotation and translation for superimposition). Scholars can customize molecular viewers in either of the following two ways: (1) using the graphical user interface (GUI) and a series of mouse clicks, or (2) using a command line interface and a series of commands in the appropriate syntax; a set of such commands is termed a script. The GUI is easier for novice users and convenient for small-scale applications, whereas large-scale operations require the use of scripts.

Several tools offer integrations of the network and molecular views. StructureViz [\(Morris et al., 2007\)](#page-7-0) is a Cytoscape app that links Cytoscape to UCSF Chimera ([Pettersen et al., 2004](#page-8-0)). Others analyze molecular structures as a network, in which the residues/atoms are the nodes, and the analysis is geared to better understand the structure itself. These include RINalyzer ([Doncheva et al., 2011\)](#page-7-0), a Cytoscape plugin that converts a molecule into a network and visualizes it in Cytoscape or xPyder & PyInteraph, which are PyMOL ([Schrodinger, 2010](#page-8-0)) plugins ([Pasi et al., 2012; Tiberti et al., 2014](#page-8-0)), and NetworkView ([Eargle](#page-7-0) [and Luthey-Schulten, 2012](#page-7-0)), which extends VMD ([Humphrey](#page-7-0) [et al., 1996\)](#page-7-0).

Protein scholars have combined the network and molecular perspectives in various studies (e.g., [Alva et al., 2010; Do](#page-7-0)kholyan et al., 2002; Farías-Rico et al., 2014; Sillitoe et al., [2015; Skolnick et al., 2009\)](#page-7-0). When studying all of the protein space we revealed that protein space is non-homogeneous and includes a continuous region with many similar folds in addition to discrete regions with isolated folds [\(Nepomnyachiy](#page-7-0) [et al., 2014\)](#page-7-0). A combined approach was also used to predict protein-protein interactions in complexes (e.g., [Lasker et al.,](#page-7-0) [2012, 2010](#page-7-0)), and to study signal transduction pathways (e.g., [Aloy and Russell, 2002; Hosur et al., 2012](#page-7-0)) and interactions on a genome scale (e.g., [Zhang et al., 2012\)](#page-8-0). It was also used to study specificity-determining (e.g., [Chakraborty et al.,](#page-7-0) [2012\)](#page-7-0) and co-evolving (e.g., [de Juan et al., 2013; Marks](#page-7-0) [et al., 2012\)](#page-7-0) amino acids. Finally, scholars used the aforemen-tioned existing tools to study specific protein families (e.g., [Sef](#page-8-0)[fernick et al., 2009; Sukovich et al., 2010](#page-8-0)) and proteins (e.g., [Raucci et al., 2014; Singh et al., 2014](#page-8-0)).

We present here CyToStruct, an open-source Cytoscape 3.0 ([Saito et al., 2012](#page-8-0)) application that seamlessly and automatically connects the network view with potentially any molecular viewer. This is implemented by adding commands to a menu linked to the nodes and edges in the network. The commands run an external program—typically, a pre-specified molecular viewer, with a customized script—thus providing a molecular visualization of the selected node or edge.

CyToStruct is geared for ''power users'' of several types. First and foremost, it is well suited for scholars who want to use the full range of capabilities of their molecular viewers and rely on script interfaces to do so. Indeed, the script interfaces of molecular viewers are well developed, well documented, and stable, in that they are not expected to change when the software is upgraded. CyToStruct also caters to power users who study datasets that are too large to be processed manually with a mouse; these users must process their data automatically and configure their viewers via scripts. In particular, when the relationships among the structural entities

composing the network are identified using existing software tools (e.g., using a structural aligner [\[Krissinel and Henrick,](#page-7-0) [2004\]](#page-7-0) or interface analysis tools such as PISA [[Krissinel and](#page-7-0) [Henrick, 2007](#page-7-0)] or COCOMAPS [[Vangone et al., 2011\]](#page-8-0)), the input to the viewer can be easily generated automatically from the output of other computer programs. Finally, CyToStruct offers a way for scholars who have carefully assembled networks incorporating structural data to easily share their results with the scientific community. Using CyToStruct, such scholars can specify the networks and highlight structural data for every node and edge.

The configuration effort involved in using CyToStruct is minimal. Once CyToStruct is installed, all one needs to do is create a template in the scripting language of the desired molecular viewer, and prepare a text file with the table that holds the node- or edge-specific information for the script. We have created three demonstrations that highlight the capabilities of CyToStruct and show how to configure the different files. The demo scripts we provide can be downloaded and used as a starting point for configuring CyToStruct for new applications. To further assist in configuring CyToStruct when studying molecular complexes as networks, we have set up a web server ([http://](http://trachel-srv.cs.haifa.ac.il/rachel/ppi/) [trachel-srv.cs.haifa.ac.il/rachel/ppi/](http://trachel-srv.cs.haifa.ac.il/rachel/ppi/)) which, given the atomic coordinates (PDB file) of a complex, generates the Cytoscape file along with all necessary CyToStruct data files.

**Demonstrating CyToStruct**<br>We compiled three demos describing, respectively, (1) inter-molecular interactions within a large protein/RNA complex (proteinprotein interaction network), (2) a network of similarity among structural domains, and (3) a tutorial with only four nodes. The demos are available for download from the accompanying website ([https://bitbucket.org/sergeyn/cytostruct/wiki/Demos](https://bitbucket.org/sergeyn/cytostruct/wiki/Demos%20(case%20studies)) [%20\(case%20studies\)](https://bitbucket.org/sergeyn/cytostruct/wiki/Demos%20(case%20studies)): each demo includes a sample network and corresponding structural data. The networks and their properties (e.g., edge width, or node colors), are described in the Cytoscape session files (of type .cys). For each demo, we manually imported the Cytoscape network from a file with a list of connected nodes (we attach the .sif files). Notice that to customize the script for the molecular viewers per node and edge, each node and each edge must have a unique identifier. The additional structural data include (1) the CyToStruct data matrix file(s), (2) the files containing the coordinates of the molecular structures (of type .pdb), and (3) the CyToStruct YAML configuration file [\(http://www.yaml.org/](http://www.yaml.org/)). We provide configuration files with menus that run Jmol ([http://www.jmol.org/\)](http://www.jmol.org/), PyMOL [\(Schrodinger,](#page-8-0) [2010\)](#page-8-0), VMD ([Humphrey et al., 1996\)](#page-7-0), and UCSF Chimera ([Pet](#page-8-0)[tersen et al., 2004\)](#page-8-0). These molecular viewers are freely available for academic use, and the user should install the desired viewer on his or her machine before running the demos. Furthermore, in the (Windows) YAML files, we assume that the commands ''pymolwin,'' ''vmd,'' and ''chimera'' run the programs (i.e., that the location of their executables is in the Path environment variable). In the case of Jmol, we run the ''java'' command with appropriate flags (e.g., -jar "C: $\sqrt{P}$ rogram Files (x86) $\sqrt{P}$ mol $\sqrt{P}$ Jmol.jar," and these flags depend on the specific location of the Jmol installation); note that in this case the executable is the command

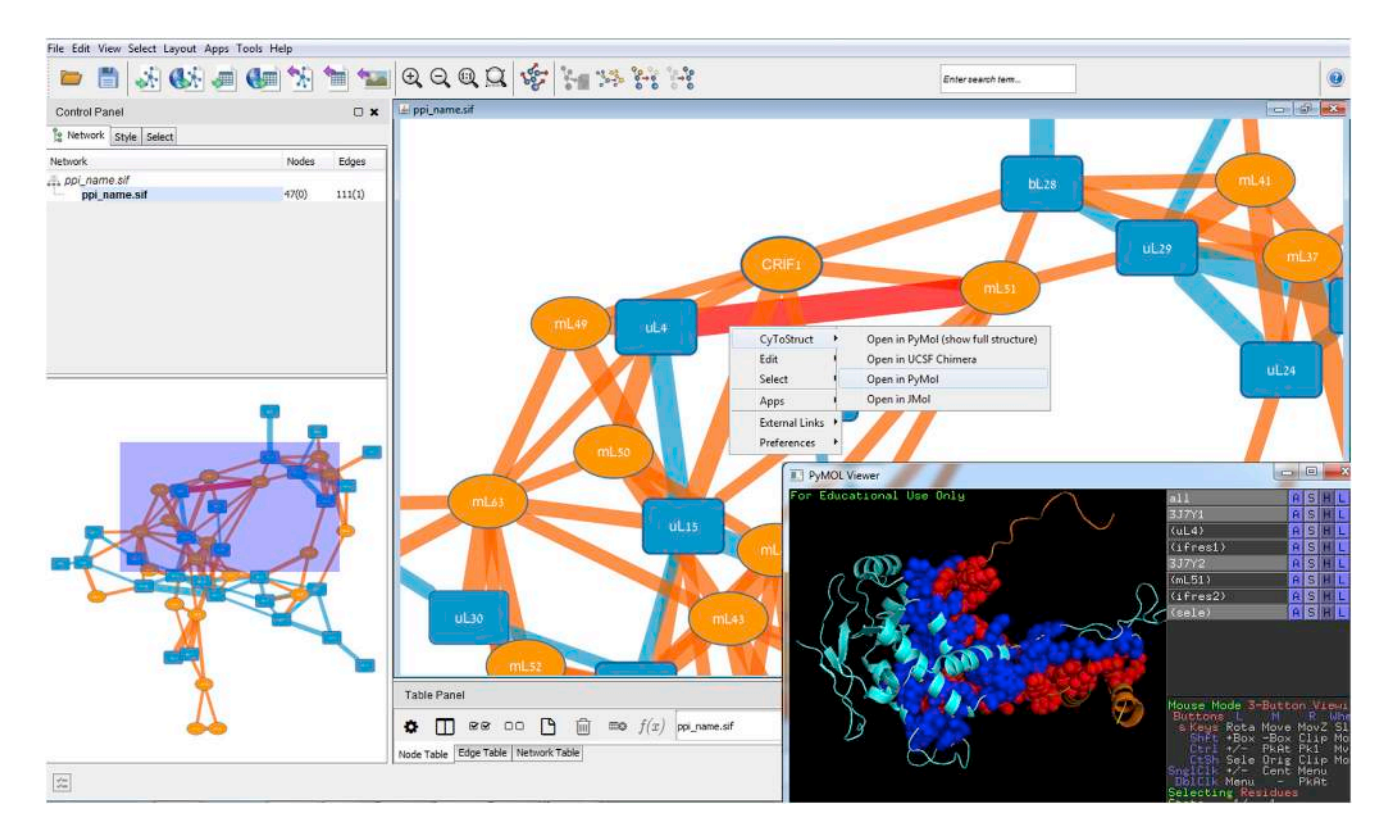

Figure 1. CyToStruct Interfaces between a Cytoscape Network of Protein-Protein Interactions and the Corresponding Protein/RNA Complex, Visualized Using PyMOL

The network describes the human mitochondrial ribosome complex of 48 proteins [\(Brown et al., 2014](#page-7-0)). The PyMOL window at the front shows the interface between two proteins, mL51 and uL4, highlighting the CA atoms of the interface residues (as identified by PISA [\[Krissinel and Henrick, 2007](#page-7-0)]) as spheres.

"java," and Jmol is specified via the command line arguments of that program. Finally, one must also install CyToStruct (from the Cytoscape App Store at [http://apps.cytoscape.org/\)](http://apps.cytoscape.org/).

Next, we describe the demos.

#### Protein-Protein Interaction Network

The network represents the human mitochondrial ribosome complex (([Brown et al., 2014\)](#page-7-0); PDB ID 3J7Y). The complex has 48 proteins, 20 of which are mitochondria specific. Using PISA [\(Krissinel and Henrick, 2007\)](#page-7-0), we calculated the areas and residues of interfaces in the complex and created a network based on the list of contacts. Each node is a protein (nodes that are colored light blue represent conserved proteins; yellow nodes are mitochondria specific), and protein pairs with an interface larger than 100  $\AA^2$  are connected by an edge; the edge width is proportional to the interface area. Right-clicking on a node launches a visualization of the node's corresponding protein, e.g., using PyMOL. Right-clicking on an edge launches a visualization of the two corresponding interacting proteins, with their interface residues highlighted. Figure 1 shows a screenshot of the network in Cytoscape, and the selection of an edge, along with the PyMOL window showing the interface.

Indeed, any molecular complex can be represented as a network: Cytoscape can visualize the overall structure, and molecular viewers can visualize the interacting chains and interface residues; CyToStruct can bridge between the two. To help firsttime users, we have set up a web server [\(http://trachel-srv.cs.](http://trachel-srv.cs.haifa.ac.il/rachel/ppi/) [haifa.ac.il/rachel/ppi/](http://trachel-srv.cs.haifa.ac.il/rachel/ppi/)) that converts PISA ([Krissinel and Henrick,](#page-7-0) [2007\)](#page-7-0) output to the format needed by Cytoscape and CyToStruct, given a complex file (e.g., 3j7y.pdb). Once CyToStruct is installed, the user can open the \*.cys file included in the output zip file, and explore the chains and interfaces by right-clicking on a node or edge to run a molecular viewer with the script customized for that node or edge.

### A Network of the Similarities among Structural Domains

The network ([Nepomnyachiy et al., 2014](#page-7-0)) consists of a 70% sequence non-redundant representative set of SCOP (Structural Classification of Proteins) domains ([Hubbard et al.,](#page-7-0) [1997\)](#page-7-0). Nodes represent domains, each colored according to its SCOP class; each edge connects a pair of domains that share a motif: a subset of more than 75 residues with similar sequences (more than 30% similarity) and similar structures (at most 2.5 Å root-mean-square deviation [RMSD] after optimally superimposing the two; see [Nepomnyachiy et al., 2014](#page-7-0) for details). [Figure 2](#page-4-0) shows a screenshot of the network in Cytoscape, along with a selection of an edge in PyMOL. To generate a visualization of an edge for this network, the scripts load the two connected domains and color their similar motifs in cyan and magenta. Importantly, to demonstrate the similarity between the motifs, we use the molecular viewers to calculate the optimal rotation and translation (in terms of the lowest RMSD) for the matching residues and use the output to

<span id="page-4-0"></span>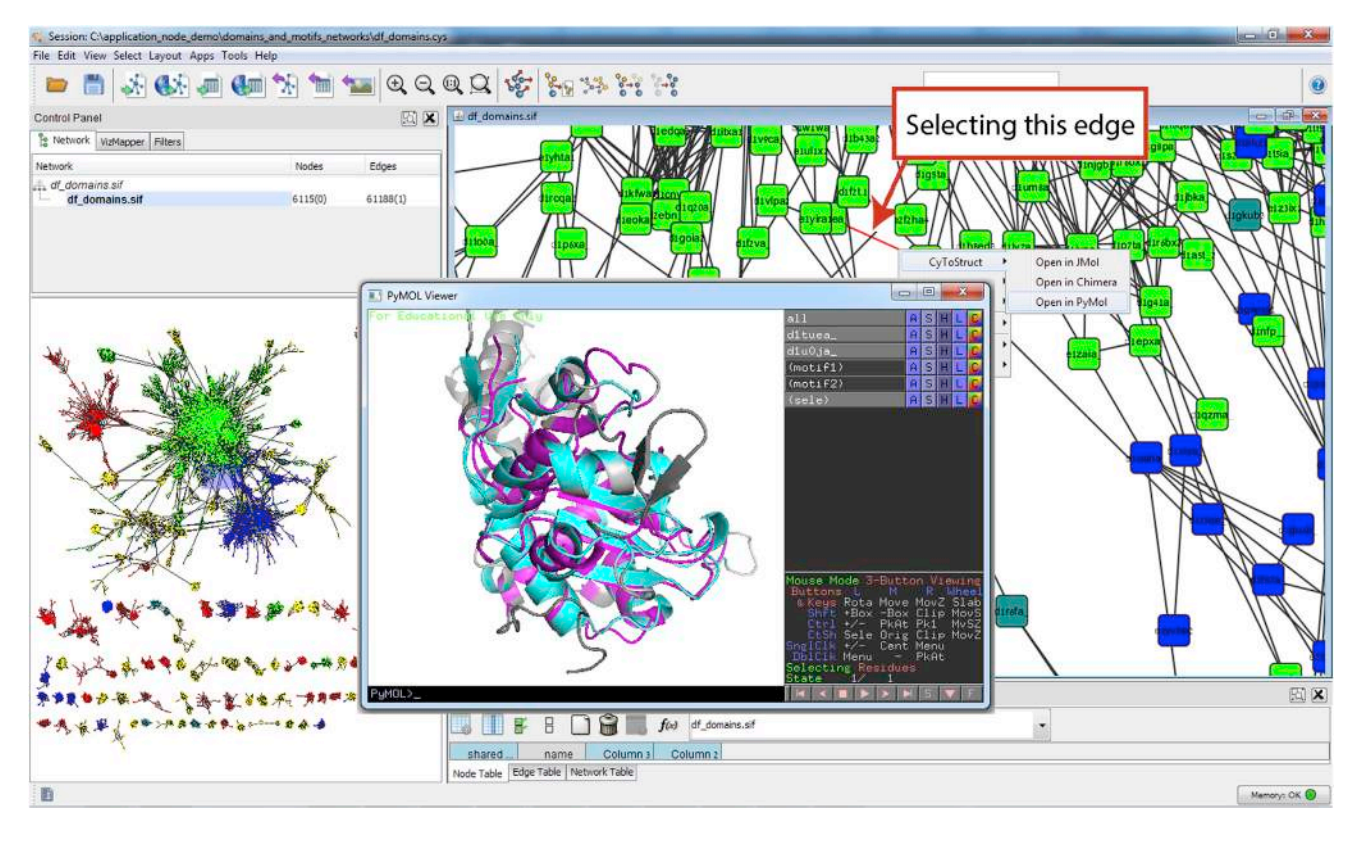

Figure 2. CyToStruct Interfaces between a Cytoscape Network of Similarity and its Structural Determinants, Visualized Using PyMOL The Cytoscape window at the back of this screenshot shows a network of similar protein domains. The PyMOL window at the front shows a superimposition of the similar cyan and magenta motifs that correspond to the common parts in two nodes connected by the edge that is highlighted in red.

superimpose the two domains on top of each other. We emphasize that the alignments shown in this network are not of the full chains but are only of matching residues; these alignments were calculated beforehand using the structural align-ment method SSM (secondary structure matching) [\(Krissinel](#page-7-0) [and Henrick, 2004\)](#page-7-0). Indeed, it is possible to customize CyToStruct to show such alignments by providing the (long) lists of matching residues in the data file, and using the commands that implement Kabsch's algorithm ([Kabsch, 1978\)](#page-7-0) (''compare,'' "pair\_fit," and "match" in Jmol, PyMOL, and UCSF Chimera, respectively). Note that this is a large network, with more than 9,000 nodes and 61,000 edges, far too large for a user to interactively specify all calculations. The domain similarity network exemplifies the ease with which CyToStruct can be used to disseminate network data to the scientific community, offering a meaningful presentation of the relationships in protein space.

#### A Small Tutorial with only Three Nodes

This demo shows how to launch CyToStruct from nodes (domains) and edges (representing similarities among the domains), and how to generate scripts that include all three data-infusion cases: variable replacement, vertical replication, and horizontal replication. In this demo, we also include a menu that launches a program that is not a molecular viewer. The program—in this case, running a web browser and opening the web page describing the domain in SCOP—is launched using command line arguments. Our goal is to demonstrate that adapting CyToStruct for such a use is straightforward, given that CyToStruct functions by running an executable with command line arguments that are customized per node. To do this, we run the browser executable (explorer.exe), with a command line argument [http://scop.berkeley.edu/search/?ver=2.05&key=](http://scop.berkeley.edu/search/?ver=2.05%26key=%25node%25) [%node%.](http://scop.berkeley.edu/search/?ver=2.05%26key=%25node%25)

It is very natural to use network representations to study large biomolecular datasets and decipher them using various graphtheoretic tools. The network view can provide global intuition about the data. Likewise, it can be highly informative to view and analyze the molecular structures that ''hide behind'' the nodes and edges of the network. Yet combining the two types of information—the network perspective and structural information—can provide even more powerful insights than can be obtained using either data source independently. For example, the use of such an integrated approach has revealed that enzymes of metabolic networks come from a rather limited set of folds [\(Zhang et al., 2009\)](#page-8-0). The combined view has also shown that protein space is non-homogeneous and includes a continuous region with many similar folds, in addition to discrete regions with isolated folds ([Nepomnyachiy et al., 2014\)](#page-7-0). Combining network representations and structural information has also made it possible to predict protein-protein interactions in complexes [\(Lasker et al., 2012, 2010\)](#page-7-0), signal transduction pathways

<span id="page-5-0"></span>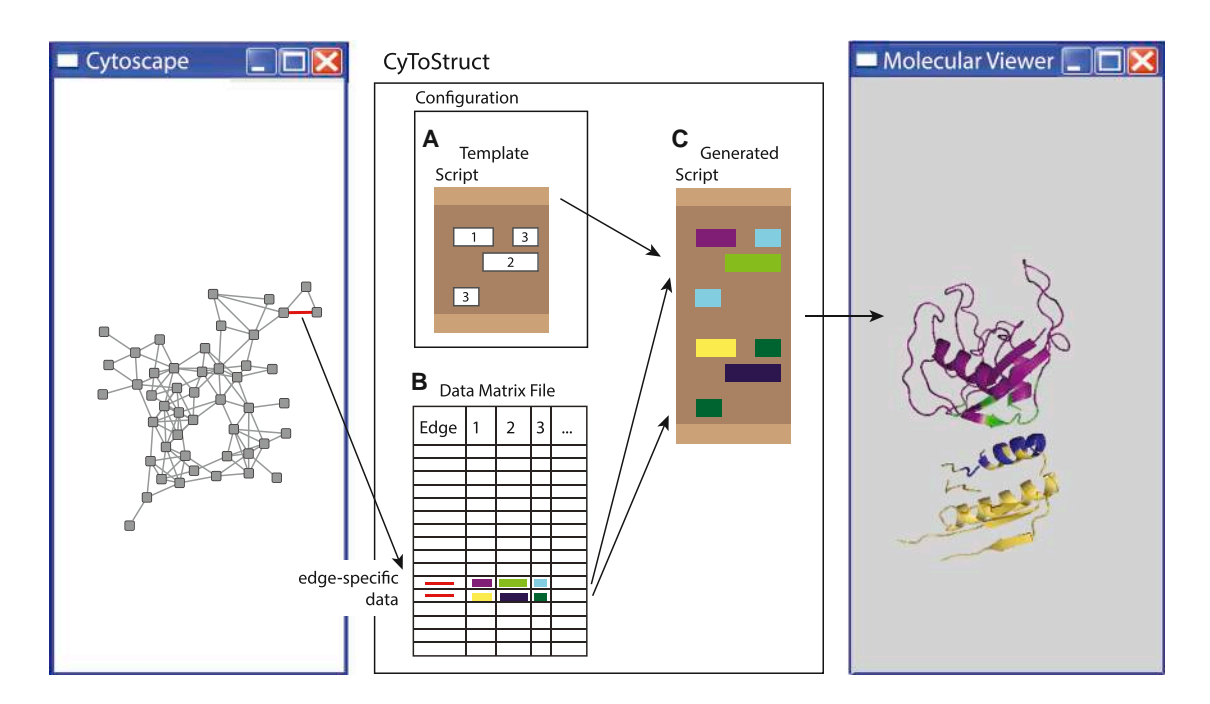

#### Figure 3. CyToStruct Augments Cytoscape with Molecular Viewers

The CyToStruct configuration includes a template script (A) with ''missing'' parts, here marked by the empty boxes 1, 2, and 3. The (in this case, edge) data matrix file (B) includes a column for each missing piece. Each edge in the network has one or more lines in the matrix; the red edge shown here has two lines. CyToStruct infuses the data from the matrix, shown here as filling the appropriate places in the template with the corresponding colored blocks, thereby generating a script. Because there are two lines in the matrix, the generated script (C) includes two copies of the part in the template script to be replicated. For example, column 1 can specify the name of the protein to be opened in the viewer, and column 2 the list of interface residues; in this demonstration, two proteins (the purple and the yellow) are loaded, and their interface residues are highlighted in light green and dark blue, respectively. The generated script is passed to the molecular viewer, and the data are shown (rightmost panel).

### [\(Aloy and Russell, 2002; Hosur et al., 2012](#page-7-0)), and interactions on a genome scale ([Zhang et al., 2012\)](#page-8-0).

CyToStruct provides a flexible bridge between the network and structural view of the data. It differs from existing tools in important ways. (1) It runs from all nodes *and* edges. (2) It is not coupled with a specific molecular viewer (as opposed to StructureViz, coupled with UCSF Chimera, and xPyder & PyInteraph, coupled with PyMOL [\[Pasi et al., 2012; Tiberti](#page-8-0) [et al., 2014\]](#page-8-0)). Instead, CyToStruct uses template scripts to configure the molecular viewers. This allows CyToStruct to pass node- or edge-specific information to potentially any viewer via command line arguments or, more conveniently, via a script. Hence, CyToStruct can enhance the network visualization with the full range of capabilities of the different molecular viewer, including any structure analysis commands. This is very significant, as there are many computational routines that are implemented only in specific viewers, and using them is only possible within that context. For example, PyMOL has a large database of user-contributed extensions with unique capabilities; for example, modules to study docking ([Seeliger and de Groot, 2010](#page-8-0)), molecular mechanics ([Lill](#page-7-0) [and Danielson, 2011](#page-7-0)), geometric concepts around proteins [\(Ordog, 2008](#page-7-0)), or electrostatics ([Baker et al., 2001](#page-7-0)). (3) CyToStruct can be easily configured to support different actions simultaneously, e.g., different molecular viewers; this makes it useful for sharing data in a way that is easily accessible to a wide audience.

CyToStruct was designed to make the transition between network and molecular visualizations as smooth as possible. To do this, CyToStruct adds a layer of all the capabilities of molecular viewers on top of the Cytoscape network. For example, CyToStruct can be used to represent a molecular complex both as a network (in Cytoscape), and to focus on the details of the protein chains using one of four molecular viewers; we provide a web server that will generate the data files needed, given the structure of the complex. Alternatively, it can map all the protein folds and/or interacting amino acids in a network, and activate specialized commands to obtain a desired view of each of these entities in a molecular viewer (e.g., superimposing sets of residues, as in demo 2). In summary, CyToStruct can be valuable to many scholars, particularly those who seek to study protein-protein interactions and metabolic networks.

#### **EXPERIMENTAL PROCEDURES**

## Specifying the Script Template and its Accompanying

Data Matrix File Figure 3 shows a schematic overview of CyToStruct: scripts are specified as templates, and node-specific and edge-specific data are infused into these templates. This allows the user to customize the script per node or per edge, in accordance with the node or edge from which the molecular viewer was launched. The use of template scripts is what provides CyToStruct the flexibility to run with potentially any molecular viewer. The data to be infused are stored in two accompanying data matrix files, one for the nodes and one for the edges

#### **A** Template script

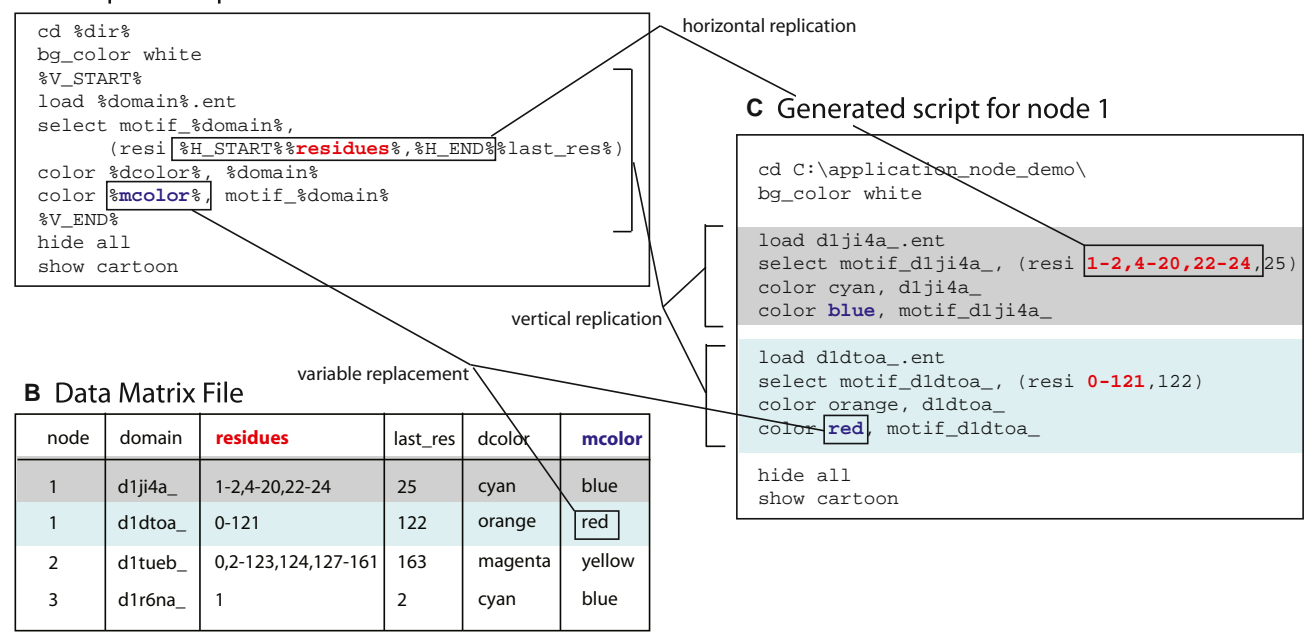

### Figure 4. An Example of Converting a Template Script into a Script, Using the Data Matrix File

#### (A) The template script in PyMOL syntax.

(B) The data matrix file with the data to be infused into the template script. There are five columns, corresponding to the five variables in the template script: domain, residues, last\_res, dcolor, and mcolor.

(C) The script that CyToStruct will generate, when launched by right-clicking on node 1. We highlight the simple variable replacement, with the example of replacing the variable placeholder %mcolor% with the values in blue letters in the generated script. We also highlight horizontal replication, where the list of comma-separated values in the column ''residues'' is replicated (highlighted with red letters). For vertical replication, the replicated block is marked; the part generated by the first row is shown with a light gray background, and the part generated by the second row is shown with a light blue background.

([Figure 3](#page-5-0) shows only the edge data matrix); the templates are stored in the Cytoscape session file (of type .cys). Both the template scripts and data in the data matrix files are configured by the user. Importantly, CyToStruct separates the configuration of the template script ([Figure 3A](#page-5-0)) and that of the data matrix files ([Figure 3](#page-5-0)B), thereby enabling the user to represent the data succinctly and still maintain the flexibility to generate a script of any syntax. Indeed, our demos show how to use the same data matrix files to infuse script templates of different syntax, allowing CyToStruct to generate scripts for different molecular viewers. We use four popular viewers in our demos: Jmol, PyMOL [\(Schrodinger, 2010](#page-8-0)), VMD ([Humphrey et al., 1996](#page-7-0)), and UCSF Chimera ([Pettersen et al., 2004\)](#page-8-0).

The data matrix is a text file that holds all node- and edge-specific data. Each matrix row holds the data of a single node or edge, specified by its unique key; each node or edge should be represented by at least one row in the matrix, but can have more than one row. The columns in thematrix correspond to attributes; for example, the first column is the key. There are two types of columns: (1) columns storing single items (e.g., a protein name, or color), and (2) columns storing lists of items (e.g., lists of residues or residue ranges); lists are comma-separated, and the number of items in them can vary. Hence, effectively, different rows in the data matrix (each corresponding to a node or an edge) may contain different numbers of data items. The first line in the data matrix file lists the title of each column. CyToStruct inserts data from the relevant rows in the data matrix files into the template scripts. There are three modes for inserting these data, named after their format in the data file: (1) simple variable replacement, (2) inter-row (or vertical) replication, and (3) in-row (or horizontal) replication.

The first and most straightforward way to customize template scripts is by simple variable replacement. Here, the user lists variables by their names, enclosed between ''%'' symbols; CyToStruct replaces these variables with the data from the column with the same name in the accompanying data matrix file. For example, if the script template includes the syntax ''%protein%,'' CyToStruct will replace this variable in the generated script [\(Figure 3C](#page-5-0)) with the information in the cell from the column titled ''protein,'' in the row of the

node from which the molecular viewer was launched. In [Figure 3](#page-5-0), we illustrate this as infusing the script with colored blocks from the data matrix file. The number of variables and the content of each variable are completely unrestricted: CyToStruct simply replaces each variable in the template script with the data in the column titled with that variable name.

One can also customize the template scripts for a node or an edge by associating with them more than a single line in the data matrix file. In this case, relevant parts of the template script will be generated, in multiple copies, each modified with the data from a different row. For example, a user can associate with the nodes in their network a set of structures, which varies in size (e.g., depending on the size of the SCOP family); see the last demo below. The user can mark the part(s) to be replicated, using the %V\_START% and % V\_END% tags (V\_ stands for vertical or inter-row) at the beginning and end of the block to be replicated. Alternatively, CyToStruct supports replicating only a subset within a single line of the data matrix file (e.g., a reference to a list of residues or residue ranges). To do this the user can list items, separated by commas, in one of the data matrix cells. The corresponding parts in the template script that should be replicated, using the different items in that list, should be marked with the %H\_START% and %H\_END% tags (H\_ stands for horizontal or in-row). CyToStruct will repeatedly replace the variable associated with the appropriate column title. In-row replication can be nested within the inter-row replication. Figure 4 shows an example script with horizontal and vertical replication. Note that the length of the script generated can vary, depending on the length of the list of the specific node or edge, or the number of lines per node/edge.

To configure CyToStruct (after installing it from the Cytoscape application store; [http://apps.cytoscape.org/\)](http://apps.cytoscape.org/), one needs to select the menu "Apps  $\rightarrow$ configure CyToStruct,'' and associate a list of pre-defined fields with userdefined values. Once configured, CyToStruct adds a menu of one or more

<span id="page-7-0"></span>items that will open when the user right-clicks on a node or an edge in Cytoscape. Upon selection of an item from this menu, CyToStruct will execute a program—typically, a molecular viewer (although it can also launch other types of programs; see the following section for further details)—and pass it the script it customized with the edge- or node-specific data. The user-defined values for these pre-defined fields should be listed in valid YAML—a simple, text-based, configuration language (the user can refer to online YAML syntax validators if necessary; e.g., [http://yamllint.com/\)](http://yamllint.com/). The pre-defined fields are: (1) *appContext*, which specifies whether CyToStruct will be activated from an edge or a node; (2) *appCaption* with the menu caption; (3) *appBinary* with the name of the application to launch: this is the name of the command that it is run from (e.g., pymolwin for PyMOL on Windows machines). If the user wants to add command line arguments, he or she can list them following the command name. Alternatively, one can use (4) *cmdLineArgs* with the command line arguments, (5) *suffix* with the suffix of the temporary script file (e.g., pml for PyMOL), (6) *dataMatrixFile* with the name of the data matrix file, and (7) *scriptLines* with the script template itself. Within the script, one can use %variable% tags with any variable names, and the %H\_START%, %H\_END%, %V\_START%, and %V\_END% tags. The variables %node% and %edge% can be used in the script and in the command line arguments; CyToStruct replaces such a variable with the label of the node or edge from which the molecular viewer was launched. The variable %dir%, which holds the directory of the current Cytoscape session file (of type .cys), can also be used in the script. Finally, the user can specify alternative delimiters for the columns in the data file (the default is a space) and within arrays (the default is a comma) using (8) *columnDelimiter* and (9) *arrayDelimiter*.

### **ACKNOWLEDGMENTS**

We thank Dr. Alexey Amunts for sharing the 3J7Y structure with us prior to publication, and Aya Narunsky and Gal Masrati for their helpful suggestions concerning visualization. N.B.-T. acknowledges the financial support of grant No. 1775/12 of the I-CORE Program of the Planning and Budgeting Committee and The Israel Science Foundation.

Received: December 2, 2014 Revised: February 20, 2015 Accepted: February 24, 2015 Published: April 9, 2015

#### **REFERENCES**

Aloy, P., and Russell, R.B. (2002). Interrogating protein interaction networks through structural biology. Proc. Natl. Acad. Sci. USA *99*, 5896–5901.

Aloy, P., and Russell, R.B. (2006). Structural systems biology: modelling protein interactions. Nat. Rev. Mol. Cell Biol. *7*, 188–197.

Aloy, P., Böttcher, B., Ceulemans, H., Leutwein, C., Mellwig, C., Fischer, S., Gavin, A.-C., Bork, P., Superti-Furga, G., and Serrano, L. (2004). Structure-based assembly of protein complexes in yeast. Science *303*, 2026–2029.

Alva, V., Remmert, M., Biegert, A., Lupas, A.N., and Söding, J. (2010). A galaxy of folds. Protein Sci. *19*, 124–130.

Amitai, G., Shemesh, A., Sitbon, E., Shklar, M., Netanely, D., Venger, I., and Pietrokovski, S. (2004). Network analysis of protein structures identifies functional residues. J. Mol. Biol. *344*, 1135–1146.

Baker, N.A., Sept, D., Joseph, S., Holst, M.J., and McCammon, J.A. (2001). Electrostatics of nanosystems: application to microtubules and the ribosome. Proc. Natl. Acad. Sci. USA *98*, 10037–10041.

Ben-Tal, N., and Kolodny, R. (2014). Representation of the protein universe using classifications, maps, and networks. Isr. J. Chem. *54*, 1286–1292.

Bornberg-Bauer, E., Beaussart, F., Kummerfeld, S., Teichmann, S., and Weiner, J., III. (2005). The evolution of domain arrangements in proteins and interaction networks. Cell. Mol. Life Sci. *62*, 435–445.

Brown, A., Amunts, A., Bai, X.-C., Sugimoto, Y., Edwards, P.C., Murshudov, G., Scheres, S.H., and Ramakrishnan, V. (2014). Structure of the large ribosomal subunit from human mitochondria. Science *346*, 718–722.

Chakraborty, A., Mandloi, S., Lanczycki, C.J., Panchenko, A.R., and Chakrabarti, S. (2012). SPEER-SERVER: a web server for prediction of protein specificity determining sites. Nucleic Acids Res. *40*, W242–W248.

Chang, R.L., Andrews, K., Kim, D., Li, Z., Godzik, A., and Palsson, B.O. (2013). Structural systems biology evaluation of metabolic thermotolerance in *Escherichia coli*. Science *340*, 1220–1223.

de Juan, D., Pazos, F., and Valencia, A. (2013). Emerging methods in protein co-evolution. Nat. Rev. Genet. *14*, 249–261.

Dokholyan, N.V., Shakhnovich, B., and Shakhnovich, E.I. (2002). Expanding protein universe and its origin from the biological Big Bang. Proc. Natl. Acad. Sci. USA *99*, 14132–14136.

Doncheva, N.T., Klein, K., Domingues, F.S., and Albrecht, M. (2011). Analyzing and visualizing residue networks of protein structures. Trends Biochem. Sci. *36*, 179–182.

Eargle, J., and Luthey-Schulten, Z. (2012). NetworkView: 3D display and analysis of protein · RNA interaction networks. Bioinformatics 28, 3000-3001.

Farías-Rico, J.A., Schmidt, S., and Höcker, B. (2014). Evolutionary relationship of two ancient protein superfolds. Nat. Chem. Biol. *10*, 710–715.

Greene, L.H. (2012). Protein structure networks. Brief. Funct. Genomics *11*, 469–478.

Hosur, R., Peng, J., Vinayagam, A., Stelzl, U., Xu, J., Perrimon, N., Bienkowska, J., and Berger, B. (2012). Coev2Net: a computational framework for boosting confidence in high-throughput protein-protein interaction datasets. Genome Biol. *13*, R76.

Hubbard, T.J., Murzin, A.G., Brenner, S.E., and Chothia, C. (1997). SCOP: a structural classification of proteins database. Nucleic Acids Res. *25*, 236–239.

Humphrey, W., Dalke, A., and Schulten, K. (1996). VMD: visual molecular dynamics. J. Mol. Graph. *14*, 33–38.

Jeong, H., Tombor, B., Albert, R., Oltvai, Z.N., and Barabasi, A.L. (2000). The large-scale organization of metabolic networks. Nature *407*, 651–654.

Kabsch, W. (1978). A discussion of the solution for the best rotation to relate two sets of vectors. Acta Crystallogr. A *34*, 827–828.

Keiser, M.J., Roth, B.L., Armbruster, B.N., Ernsberger, P., Irwin, J.J., and Shoichet, B.K. (2007). Relating protein pharmacology by ligand chemistry. Nat. Biotechnol. *25*, 197–206.

Krissinel, E., and Henrick, K. (2004). Secondary-structure matching (SSM), a new tool for fast protein structure alignment in three dimensions. Acta Crystallogr. D *60*, 2256–2268.

Krissinel, E., and Henrick, K. (2007). Inference of macromolecular assemblies from crystalline state. J. Mol. Biol. *372*, 774–797.

Lasker, K., Phillips, J.L., Russel, D., Velazquez-Muriel, J., Schneidman-Duhovny, D., Tjioe, E., Webb, B., Schlessinger, A., and Sali, A. (2010). Integrative structure modeling of macromolecular assemblies from proteomics data. Mol. Cell. Proteomics *9*, 1689–1702.

Lasker, K., Förster, F., Bohn, S., Walzthoeni, T., Villa, E., Unverdorben, P., Beck, F., Aebersold, R., Sali, A., and Baumeister, W. (2012). Molecular architecture of the 26S proteasome holocomplex determined by an integrative approach. Proc. Natl. Acad. Sci. USA *109*, 1380–1387.

Lill, M.A., and Danielson, M.L. (2011). Computer-aided drug design platform using PyMOL. J. Comput. Aided Mol. Des. *25*, 13–19.

Marks, D.S., Hopf, T.A., and Sander, C. (2012). Protein structure prediction from sequence variation. Nat. Biotechnol. *30*, 1072–1080.

Morris, J.H., Huang, C.C., Babbitt, P.C., and Ferrin, T.E. (2007). structureViz: linking Cytoscape and UCSF Chimera. Bioinformatics *23*, 2345–2347.

Nepomnyachiy, S., Ben-Tal, N., and Kolodny, R. (2014). Global view of the protein universe. Proc. Natl. Acad. Sci. USA *111*, 11691–11696.

O'Donoghue, S.I., Goodsell, D.S., Frangakis, A.S., Jossinet, F., Laskowski, R.A., Nilges, M., Saibil, H.R., Schafferhans, A., Wade, R.C., and Westhof, E. (2010). Visualization of macromolecular structures. Nat. Methods *7*, S42–S55.

Ordog, R. (2008). PyDeT, a PyMOL plug-in for visualizing geometric concepts around proteins. Bioinformation *2*, 346–347.

<span id="page-8-0"></span>Pasi, M., Tiberti, M., Arrigoni, A., and Papaleo, E. (2012). xPyder: a PyMOL plugin to analyze coupled residues and their networks in protein structures. J. Chem. Inf. Model. *52*, 1865–1874.

Petrey, D., and Honig, B. (2014). Structural bioinformatics of the interactome. Annu. Rev. Biophys. *43*, 193–210.

Pettersen, E.F., Goddard, T.D., Huang, C.C., Couch, G.S., Greenblatt, D.M., Meng, E.C., and Ferrin, T.E. (2004). UCSF Chimera—a visualization system for exploratory research and analysis. J. Comput. Chem. *25*, 1605–1612.

Raucci, R., Colonna, G., Giovane, A., Castello, G., and Costantini, S. (2014). N-terminal region of human chemokine receptor CXCR3: structural analysis of CXCR3 (1-48) by experimental and computational studies. Biochim. Biophys. Acta *1844*, 1868–1880.

Russell, R.B., and Aloy, P. (2008). Targeting and tinkering with interaction networks. Nat. Chem. Biol. *4*, 666–673.

Saito, R., Smoot, M.E., Ono, K., Ruscheinski, J., Wang, P.-L., Lotia, S., Pico, A.R., Bader, G.D., and Ideker, T. (2012). A travel guide to Cytoscape plugins. Nat. Methods *9*, 1069–1076.

Schrodinger, LLC. (2010). The PyMOL Molecular Graphics System, Version 1.3r1. (New York: Schrödinger, LLC).

Seeliger, D., and de Groot, B.L. (2010). Ligand docking and binding site analysis with PyMOL and Autodock/Vina. J. Comput. Aided Mol. Des. *24*, 417–422.

Seffernick, J.L., Samanta, S.K., Louie, T.M., Wackett, L.P., and Subramanian, M. (2009). Investigative mining of sequence data for novel enzymes: a case study with nitrilases. J. Biotechnol. *143*, 17–26.

Sillitoe, I., Lewis, T.E., Cuff, A., Das, S., Ashford, P., Dawson, N.L., Furnham, N., Laskowski, R.A., Lee, D., Lees, J.G., et al. (2015). CATH: comprehensive structural and functional annotations for genome sequences. Nucleic Acids Res. *43*, D376–D381.

Singh, R., Xu, J., and Berger, B. (2008). Global alignment of multiple protein interaction networks with application to functional orthology detection. Proc. Natl. Acad. Sci. USA *105*, 12763–12768.

Singh, O., Sawariya, K., and Aparoy, P. (2014). Graphlet signature-based scoring method to estimate protein–ligand binding affinity. R. Soc. Open Sci. *1*, 140306.

Skolnick, J., Arakaki, A.K., Lee, S.Y., and Brylinski, M. (2009). The continuity of protein structure space is an intrinsic property of proteins. Proc. Natl. Acad. Sci. USA *106*, 15690–15695.

Stein, A., Mosca, R., and Aloy, P. (2011). Three-dimensional modeling of protein interactions and complexes is going 'omics. Curr. Opin. Struct. Biol. *21*, 200–208.

Sukovich, D.J., Seffernick, J.L., Richman, J.E., Gralnick, J.A., and Wackett, L.P. (2010). Widespread head-to-head hydrocarbon biosynthesis in bacteria and role of OleA. Appl. Environ. Microbiol. *76*, 3850–3862.

Tiberti, M., Invernizzi, G., Lambrughi, M., Inbar, Y., Schreiber, G., and Papaleo, E. (2014). PyInteraph: a framework for the analysis of interaction networks in structural ensembles of proteins. J. Chem. Inf. Model. *54*, 1537–1551.

Vangone, A., Spinelli, R., Scarano, V., Cavallo, L., and Oliva, R. (2011). COCOMAPS: a web application to analyze and visualize contacts at the interface of biomolecular complexes. Bioinformatics *27*, 2915–2916.

Xiong, B., Liu, K., Wu, J., Burk, D.L., Jiang, H., and Shen, J. (2008). DrugViz: a Cytoscape plugin for visualizing and analyzing small molecule drugs in biological networks. Bioinformatics *24*, 2117–2118.

Zhang, Y., Thiele, I., Weekes, D., Li, Z., Jaroszewski, L., Ginalski, K., Deacon, A.M., Wooley, J., Lesley, S.A., and Wilson, I.A. (2009). Three-dimensional structural view of the central metabolic network of *Thermotoga maritima*. Science *325*, 1544–1549.

Zhang, Q.C., Petrey, D., Deng, L., Qiang, L., Shi, Y., Thu, C.A., Bisikirska, B., Lefebvre, C., Accili, D., and Hunter, T. (2012). Structure-based prediction of protein-protein interactions on a genome-wide scale. Nature *490*, 556–560.